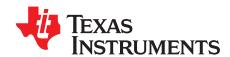

# **TVP5151 Patch Code Download Guidelines**

The TI family of video decoder products offers the optional flexibility to update device firmware by downloading patch code into the device RAM. This application note outlines how to correctly download patch code updates into the TVP5151. A summary of all required I<sup>2</sup>C register writes and sample C code are included.

### 1 Download Options

There are two options for downloading the patch code onto the TVP5151: (1) using the TI EVM, and (2) using the Customer System.

#### 1.1 TI EVM

- 1. Power-on the board with TVP5151 device on it. Connect source to Input and Output to monitor.
- 2. From the included WinVCC6 software, open Patch\_01XX.CMD file, where XX refers to the patch code revision number..
- 3. Load line 1
  - "Set up after Power On, For ROM 1.0 only All Switch (Init: NTSC)"

Now you should get good picture on monitor. There is no code loading here, just setups for TVP5151 and THS8200.

Check the version number from property sheets on WinVCC6. You will see 01.00.

4. Load line 2

"Patch Code P5151 01XX.hra, ..."

Now the patch code is downloaded and microprocessor is restarted. The decoder is running ROM + Patch RAM code.

Check the version number from the property sheets, you will see 01.XX. The XX refers to the patch code revision number.

### 1.2 Customer System

- 1. Power on the board with TVP5151 ROM v1.00 device on it. After the power supplies are active and stable (at least 100ms), perform a hardware reset. This is done by pulling RESETB (pin 8) active low for at least 500ns. Then wait at least 10ms before initiating I<sup>2</sup>C communication.
- 2. Configure I<sup>2</sup>C Master Controller speed to 400kbps.
- 3. Start the TVP5151 without the patch code.

There are only two register writes to get the TVP51551 up and running. The user should start the internal microprocessor (write 0x00 into register 0x7F) and has the option (not required) to enable the outputs (write 0x69 into register 0x03). There is no code loading here, this just set up the TVP5151 for normal operation.

Check the version number in registers 0x82 and 0x83. The values you will see are 0x01 and 0x00, respectively.

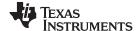

Download Options www.ti.com

4. Load the code

There is a password for patch RAM code download. After the password is set, it is a good idea to lock the device again, by writing 00 into that address. The password prevents undesirable writes into the device at startup due to power surges etc. The following code demonstrates the method for unlocking and then locking the device again.

\*\*\*\* Code starts here \*\*\*

(a) Unlock the device

| I2C Subaddress | Data | Description          |
|----------------|------|----------------------|
| 0x21           | 0x51 | // Password MSB data |
| 0x22           | 0x51 | // Password MSB data |
| 0x23           | 0xFF | // Data address      |
| 0x24           | 0x04 | // Write command     |

(b) Download real patch code P5151\_01XX.hra through subaddress 0x7E. XX refers to the patch code revision number. Write all data to address 0x7E continuously.

| Start | 0xB8/0xBA | 0x7E | Data0 | Data1 | Data2 |  | DataN-1 | Stop |
|-------|-----------|------|-------|-------|-------|--|---------|------|
|-------|-----------|------|-------|-------|-------|--|---------|------|

Slave Address and data address are only needed for first byte of data, and user can download all patch code data continuously.

(c) Restart Microprocessor

Write into register 0x7F, data 0x00 // Restart TVP5151 microprocessor

(d) Lock the device

| I2C Subaddress | Data | Description          |
|----------------|------|----------------------|
| 0x21           | 0x00 | // Password MSB data |
| 0x22           | 0x00 | // Password MSB data |
| 0x23           | 0xFF | // Data address      |
| 0x24           | 0x04 | // Write command     |

<sup>\*\*\*\*</sup> Code ends here \*\*\*\*

Now decoder should run ROM + Patch RAM code.

Check the version number in registers 0x82 and 0x83. The values you will see are 0x01 and 0xXX respectively. XX refers to the patch code revision number.

5. After downloading the patch code, if there is an H/W reset to the TVP5151 (active low pulse to pin-8), the original ROM code is restarted to run (patch code is disabled). To let patch code run without downloading the whole patch code again, use the following procedure.

Set the correct password by doing the four writes as mentioned above (step 4a) to unlock the device. Then write 0x05 to I<sup>2</sup>C address 0x10. Now the patch code is running. (Verify the version number in registers 0x82 and 0x83. The values you will see are 0x01 and 0xXX, respectively.) Finally, lock the device as in the previous section (step 4d).

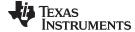

www.ti.com Download Options

## 1.3 Summary of f C Register Writes

| I2C subaddr | Data       | Description                                    |
|-------------|------------|------------------------------------------------|
| 0x7F        | 0x00       | // Restart microprocessor                      |
| 0x03        | 0x69       | // Enable outputs                              |
| 0x21        | 0x51       | // Password MSB data                           |
| 0x22        | 0x50       | // Password LSB data                           |
| 0x23        | 0xFF       | //Data address                                 |
| 0x24        | 0x04       | //Write command                                |
| 0x7E        | Patch code | //Load patch code with multi-byte/burst writes |

#### ST B8/BA 7E D0 D1 D2 ... Dn-1 SP

Where.

ST: Start Condition
B8/BA: I<sup>2</sup>C Slave Address
7E: I<sup>2</sup>C Subaddress

D0: First Byte of patch code data n: number of Bytes in patch code

SP: Stop Condition

```
        0x7F
        0x00
        // Restart microprocessor

        0x21
        0x00
        // Password MSB data

        0x22
        0x00
        // Password LSB data

        0x23
        0xFF
        //Data address

        0x24
        0x04
        //Write command
```

### 1.4 Sample C Code for Patch Download

```
#define TVP5151_ADDR 0xB8
                       //Device Address could also be 0xBA
// Firmware data array (.C file example)
/* COPYRIGHT (C) 2003 TEXAS INSTRUMENTS
                                HexConv v3.00
                                              * /
/* DEVICE
          : TVP5151
/* VIDEO STANDARD: (M)NTSC(AUTO)
                                              * /
/* SAMPLING RATE : ITU-R BT.656
/* FILENAME : P5151_0120.HRA
/* ASSEMBLED
            : Wednesday, November 05, 2003 14:31:02
/* VERSION
             : 1.20
/* SIZE (BYTES) : 3990
const unsigned char g_pData[3990] =
   0x01, 0x00, 0x00,
   0x00, 0x00, 0x04,
   0x03, 0x05, 0x00,
   0x00, 0x00, 0x80,
```

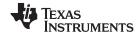

Download Options www.ti.com

```
0x0F, 0x56, 0xC7
};
// Buffer Size
int g_nNumBytes = 3990; //Add this line
// Function prototypes
//This will write to slave address 'nSlaveAddr',
//sub-address 'nSubAddr' the data 'nData'
//Definition based on system and I2C controller requirements.
void I2CWriteByte(unsigned char nSlaveAddr,
             unsigned char nSubAddr,
             unsigned char nData );
//This will write to slave address 'nSlaveAddr', sub-address 'nSubAddr'
//'nNumBytes' bytes from buffer 'pData' in one continuous I2C transfer.
//Definition based on system and I2C controller requirements.
void I2CWriteBuffer(unsigned char nSlaveAddr,
              unsigned char nSubAddr,
              int nNumBytes,
              unsigned char* pData );
//This will load the TVP5151 program RAM from buffer 'pData'
//'nNumBytes' bytes
void TVP5151LoadProgramRAM(unsigned char* pData,
                    int nNumBytes );
// Main Program
int main (int argc, char *argv[])
TVP5151LoadProgramRAM( g_pData, g_nNumBytes );
// Function: TVP5151LoadProgramRAM()
void TVP5151LoadProgramRAM ( unsigned char* pData, int nNumBytes )
{
  I2CWriteByte( TVP5151_ADDR, 0x7F,0x00 ); // Restart TVP5151 uP
  I2CWriteByte( TVP5151_ADDR, 0x03,0x69 ); // Enable Outputs
  // unlock password for patch code download & register write
  I2CWriteByte( TVP5151_ADDR, 0x21,0x51 );
  I2CWriteByte( TVP5151_ADDR, 0x22,0x51 );
  I2CWriteByte( TVP5151_ADDR, 0x23,0xFF );
  I2CWriteByte( TVP5151_ADDR, 0x24,0x04 );
```

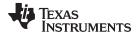

www.ti.com Download Options

```
//This will write to slave address TVP5151_ADDR, sub-address 0x7E
//(auto-incrementing data register) 'nNumBytes' bytes
//from buffer 'pData' in one continuous I2C transfer.

I2CWriteBuffer( TVP5151_ADDR, 0x7E, nNumBytes, pData );

I2CWriteByte( TVP5151_ADDR, 0x7F,0x00 ); // Restart TVP5151 uP

// lock password for patch code download & register write
I2CWriteByte( TVP5151_ADDR, 0x21,0x00 );
I2CWriteByte( TVP5151_ADDR, 0x22,0x00 );
I2CWriteByte( TVP5151_ADDR, 0x23,0xFF );
I2CWriteByte( TVP5151_ADDR, 0x24,0x04 );
}
```

#### IMPORTANT NOTICE

Texas Instruments Incorporated and its subsidiaries (TI) reserve the right to make corrections, modifications, enhancements, improvements, and other changes to its products and services at any time and to discontinue any product or service without notice. Customers should obtain the latest relevant information before placing orders and should verify that such information is current and complete. All products are sold subject to TI's terms and conditions of sale supplied at the time of order acknowledgment.

TI warrants performance of its hardware products to the specifications applicable at the time of sale in accordance with TI's standard warranty. Testing and other quality control techniques are used to the extent TI deems necessary to support this warranty. Except where mandated by government requirements, testing of all parameters of each product is not necessarily performed.

TI assumes no liability for applications assistance or customer product design. Customers are responsible for their products and applications using TI components. To minimize the risks associated with customer products and applications, customers should provide adequate design and operating safeguards.

TI does not warrant or represent that any license, either express or implied, is granted under any TI patent right, copyright, mask work right, or other TI intellectual property right relating to any combination, machine, or process in which TI products or services are used. Information published by TI regarding third-party products or services does not constitute a license from TI to use such products or services or a warranty or endorsement thereof. Use of such information may require a license from a third party under the patents or other intellectual property of the third party, or a license from TI under the patents or other intellectual property of TI.

Reproduction of TI information in TI data books or data sheets is permissible only if reproduction is without alteration and is accompanied by all associated warranties, conditions, limitations, and notices. Reproduction of this information with alteration is an unfair and deceptive business practice. TI is not responsible or liable for such altered documentation. Information of third parties may be subject to additional restrictions.

Resale of TI products or services with statements different from or beyond the parameters stated by TI for that product or service voids all express and any implied warranties for the associated TI product or service and is an unfair and deceptive business practice. TI is not responsible or liable for any such statements.

TI products are not authorized for use in safety-critical applications (such as life support) where a failure of the TI product would reasonably be expected to cause severe personal injury or death, unless officers of the parties have executed an agreement specifically governing such use. Buyers represent that they have all necessary expertise in the safety and regulatory ramifications of their applications, and acknowledge and agree that they are solely responsible for all legal, regulatory and safety-related requirements concerning their products and any use of TI products in such safety-critical applications, notwithstanding any applications-related information or support that may be provided by TI. Further, Buyers must fully indemnify TI and its representatives against any damages arising out of the use of TI products in such safety-critical applications.

TI products are neither designed nor intended for use in military/aerospace applications or environments unless the TI products are specifically designated by TI as military-grade or "enhanced plastic." Only products designated by TI as military-grade meet military specifications. Buyers acknowledge and agree that any such use of TI products which TI has not designated as military-grade is solely at the Buyer's risk, and that they are solely responsible for compliance with all legal and regulatory requirements in connection with such use.

TI products are neither designed nor intended for use in automotive applications or environments unless the specific TI products are designated by TI as compliant with ISO/TS 16949 requirements. Buyers acknowledge and agree that, if they use any non-designated products in automotive applications, TI will not be responsible for any failure to meet such requirements.

Following are URLs where you can obtain information on other Texas Instruments products and application solutions:

| Products                    |                        | Applications                 |                                   |
|-----------------------------|------------------------|------------------------------|-----------------------------------|
| Amplifiers                  | amplifier.ti.com       | Audio                        | www.ti.com/audio                  |
| Data Converters             | dataconverter.ti.com   | Automotive                   | www.ti.com/automotive             |
| DLP® Products               | www.dlp.com            | Communications and Telecom   | www.ti.com/communications         |
| DSP                         | <u>dsp.ti.com</u>      | Computers and<br>Peripherals | www.ti.com/computers              |
| Clocks and Timers           | www.ti.com/clocks      | Consumer Electronics         | www.ti.com/consumer-apps          |
| Interface                   | interface.ti.com       | Energy                       | www.ti.com/energy                 |
| Logic                       | logic.ti.com           | Industrial                   | www.ti.com/industrial             |
| Power Mgmt                  | power.ti.com           | Medical                      | www.ti.com/medical                |
| Microcontrollers            | microcontroller.ti.com | Security                     | www.ti.com/security               |
| RFID                        | www.ti-rfid.com        | Space, Avionics & Defense    | www.ti.com/space-avionics-defense |
| RF/IF and ZigBee® Solutions | www.ti.com/lprf        | Video and Imaging            | www.ti.com/video                  |
|                             |                        | Wireless                     | www.ti.com/wireless-apps          |